# SETUP INFO FOR W2IHY 8 BAND EQ, EQ PLUS, and Elecraft K3. By Dave De Coons, WO2X wo2x@arrl.net

## Setting radio TX Bandwidth

If you have the 6 kHz filter installed make sure your radio is set to transmit through that filter. Consult K3 manual. In the CONFIG menu set TX ESSB to desired bandwidth (I use 3.2 kHz)

#### **Elecraft K3 Config Menu**

TX ESSB On 3.2 (Needs 6 kHz AM filter installed) TX GATE OFF 00

### Elecraft K3 Main Menu

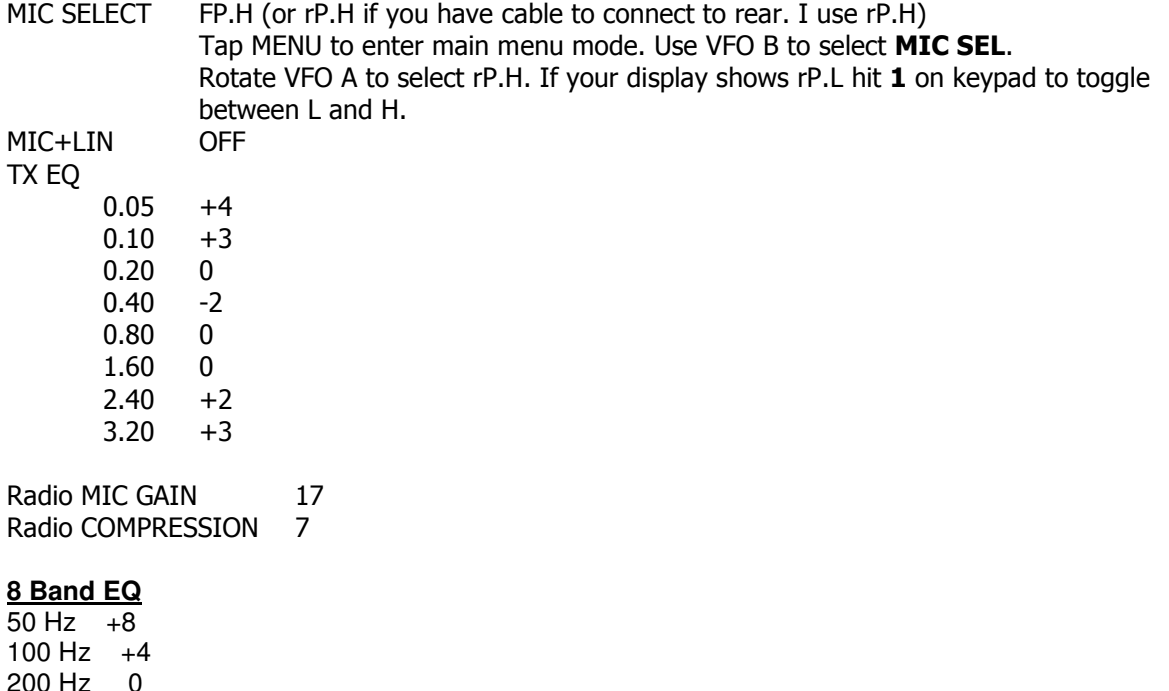

200 Hz 0 400 Hz -4 800 Hz 0  $1600$  Hz  $+2$  $2400$  Hz  $+4$  $3200$  Hz  $+8$ 

Noise Gate off Mic impedance 600 Ohms (on bottom) Turn switch on right to ON position to enable EQ.

NOTE – The MIC IN and MIC OUT adjustments on bottom of 8 band EQ should be preset. Only adjust them if necessary.

## To adjust MIC IN and MIC OUT

Use a good pair of headphones and plug into the monitor on 8 band EQ. Turn monitor volume up Turn MIC IN fully counterclockwise. Adjust MIC IN (on bottom) to the point where the audio level comes back up but don't go too far, otherwise your mic will pick up excessive background noise. The RED LED above the on/off switch should NOT blink. If it does, turn the MIC IN counterclockwise to reduce mic input level.

I'll cover the setting of the MIC OUT under the EQ PLUS setup.

## **EQ PLUS**

Set the following: Equalizer switch off Bass just past the first line right of 12 o'clock (approx 2 o'clock) (See pic at bottom) Treble just past the first line right of 12 o'clock (approx 2 o'clock) (See picture at bottom) Mic impedance 600 Mic power off Gain 9:00 Comp Just above 9:00 Delay 10:00 Level 12:00 Effects 2 DE Level - Fully CCW Expander Switch - leave off for initial settings, then turn on when you adjust DE Level Output level. Leave at 12:00 for now.

You should be lighting up three to four green segments on the limiter meter. Adjust 8 band EQ MIC OUT if necessary (located on bottom of 8 band EQ). Make sure the GAIN knob on EQ Plus is at 9:00.

Turn on the EQ and DOWNWARD EXPANDER switches on EQ PLUS. Set radio meter to show ALC. Key radio and talk into the mic. Adjust OUTPUT LEVEL in upper left corner of EQ PLUS so you get 4 to 5 bars of ALC on voice peaks.

Turn downward expander switch on EQ Plus on. Plug headphones into K3. Key radio and adjust monitor level on K3 to comfortable level. If you hear background noise Turn DE LEVEL on EQ Plus clockwise until background audio mutes. Do not adjust too far or the audio will get choppy. On my K3 I leave the DE level fully CCW.

**NOTE** – My EQ Plus is a newer version where the DE Level knob was changed from a 500 Ohm pot to a 100 Ohm pot. This change has a little bit of downward expansion enabled when fully CCW and makes the adjustment much smoother.

That's it! This should get you close. Now you can tweak to get the settings that are right for your voice. The Heil PR-40 matches up VERY well with the W2IHY equipment.

**NOTE** – The PR-40 and other dynamic mics can suffer from proximity effect. I find staying about 6 inches from the mic is the sweet spot.

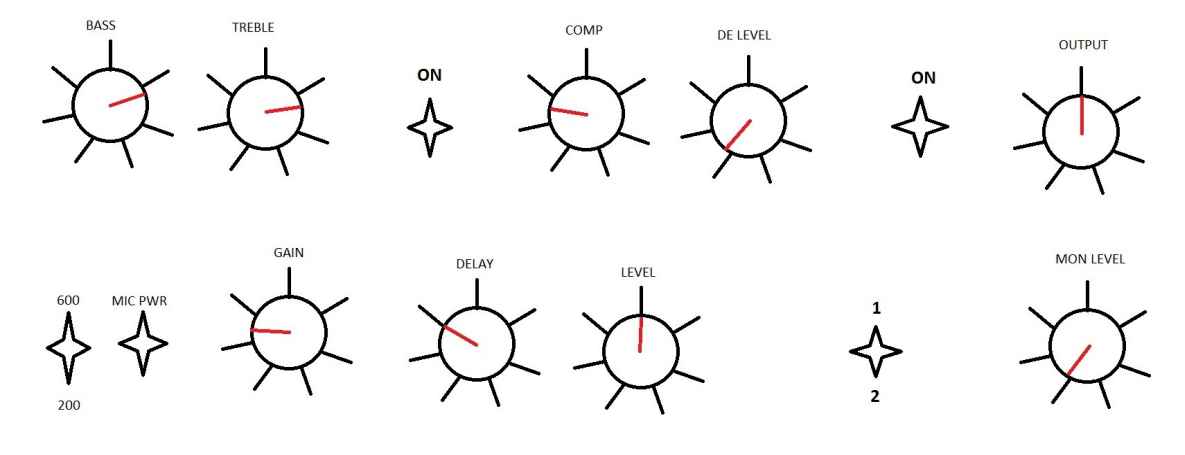

**EQ PLUS SETTINGS**